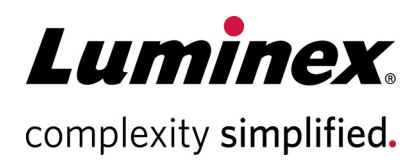

# **xPONENT® Version 4.3u1 Release Notes (Information om xPONENT® , version 4.3u1)**

**Teknisk support**

 $\bullet$ 

Telefon: 512-381-4397 Nordamerika (avgiftsfritt nummer): 1-877-785-2323 Internationellt avgiftsfritt nummer: +1 800-2939-4959 E-post: *[support@luminexcorp.com](mailto:support@luminexcorp.com) www.luminexcorp.com*

 **Luminex Corporation**

12212 Technology Blvd. Austin, TX 78727 USA

89-30001-00-014 Rev A 12/2021 Translated from English document 89-30000-00-896 Rev A xPONENT**®**-programmet v4.3u1

### **Friskrivning**

Kan ändras utan föregående meddelande. Vid sammanställningen av denna information har alla rimliga åtgärder vidtagits för att se till att den är korrekt, men Luminex tar inget ansvar för fel och förbiseenden eller för skador som uppstår på grund av programmet eller användning av denna information.

#### **Luminex tekniska support**

Kontakta Luminex tekniska support i USA och Kanada genom att ringa: 1-877-785-2323

Utanför USA och Kanada ringer du: +1 512-381-4397

Internationellt: +1 800-2939-4959

Fax: 512-219-5114

[E-post:](emailto:support@luminexcorp.com) *support@luminexcorp.com*

[Ytterligare information finns på webbplatsen. Sök på önskat ämne eller bläddra i menyerna. Du kan även läsa](http://www.luminexcorp.com)  [webbplatsens FAQ-avsnitt \(Vanliga frågor och svar\). Ange](http://www.luminexcorp.com) *http://www.luminexcorp.com* i webbläsarens adressfält. Den här handboken kan komma att uppdateras med jämna mellanrum. Kontakta den tekniska supporten för att säkerställa att du har den senaste versionen.

#### **Installationsanvisningar**

Läs installationsanvisningarna. Se till att alla externa lagringsenheter är frånkopplade.

Skärmupplösning, färger, teckenstorlek och tema kan påverka visningen av xPONENT®. Justera bildskärmsinställningarna till de rekommenderade systemkraven om bild eller text inte visas korrekt. Om du uppgraderar från en tidigare installation av xPONENT ska du kontrollera att licensfilen är säkerhetskopierad från den tidigare versionen.

Justera alltid sondhöjden efter installationen.

- **OBS!** Om du ändrar eller tar bort filer som installerats av xPONENT eller datorns operativsystem kan det leda till skador eller att xPONENT-programmet inte fungerar. Ändrade eller borttagna xPONENT-systemfiler kan repareras genom att avinstallera och installera om programmet.
- **OBS!** Om ett obehörigt tredjepartsprogram används med xPONENT-programmet kan det leda till skador eller att xPONENT-programmet inte fungerar och det sker på användarens egen risk.

#### **Systemkrav**

Rekommenderas:

- Windows® 10 Pro, version 1903 eller 1909, 64-bitars
- 3,0 GHz Intel Core i5 (eller senare)
- 8 GB RAM
- 1 TB hårddiskutrymme (eller senare)
- Skärminställningar:
	- 1280 x 1024 Skärmupplösning
	- Standard Windows 10-tema

#### **SQL Server Express**

I den här konfigurationen installeras SQL Server® Express 2016. Eventuell tidigare version av SQL Server uppgraderas inte till den här versionen. Alla för närvarande installerade tjänster som är kopplade till SQL Server kan bli oanvändbara.

# **Licensiering**

xPONENT®-programmet är licensierat för utvärderingsläge i 30 dagar. Programmet ska licensieras eller avinstalleras innan utvärderingsperioden löper ut. Det går inte att använda programmet efter att utvärderingsperioden har löpt ut. Kontakta Luminex tekniska support för att teckna en permanent licens. Läs mer i xPONENT-licensavtalet.

#### **Dokumentationsanteckningar**

Den senaste informationen angående xPONENT® finns på vår webbplats, *www.luminexcorp.com*.

# **Uppdateringar som ingår i xPONENT® 4.3u1**

- 1. Problem med att visuella element inte kunde visas, vilket påverkade visualiseringar av punktdiagram, histogram och brunnsstatus på sidan Current batch (Aktuell batch), har åtgärdats. (I55781)
- 2. Problem med en felaktig begäran om digital 21 CFR Part 11-signatur när den valfria 21 CFR Part 11 programmodulen är aktiverad och konfigurerad att kräva en digital signatur för åtgärder som ändrar kalibrerings- och verifieringspartiinformation har åtgärdats. xPONENT 4.3u1 visar inte längre felaktigt en begäran om okänd signatur när du navigerar till sidorna Auto Maint (Automatiskt underhåll) eller LotManagement (Partihantering). (I58003)
- 3. Ett undantag att det inte fanns något ledigt minne när xPONENT är konfigurerat till Automatically Export Run CSV files (Exportera Kör CSV-filer automatiskt) har åtgärdats. (I58138)
- 4. Problem med att en inmatningsvalidering i datumfältet för Maintenance Reminder (Underhållspåminnelse) visade ett felmeddelande trots att ett giltigt datum angavs har åtgärdats. (I58163)

#### **Tillämpningsanteckningar**

- 1. Om en batch innehåller fler än en platta kommer plattbrickan automatiskt att matas ut när en platta är klar, i väntan på nästa platta i batchen. En dialogruta visas där du uppmanas att sätta in nästa platta.
- 2. Välj inte en CD-skiva, DVD-skiva eller extern enhet för arkivplatsen. Arkivera data till en lokal mapp först och kopiera dem sedan till CD-skivan, DVD-skivan eller den externa enheten.
- 3. Använd ett externt USB-nav, t.ex. portarna på datorskärmen, för att ansluta och koppla från USB-enheter. Direktanvändning av USB-portarna på datorn kan leda till att systemet slutar svara och att enheten och programmet måste startas om.
- 4. Dataanalysen ta längre tid än väntat om bakgrunder och/eller standarder inte placeras i början av plattan. Vänta tills analysen har slutförts.
- 5. Om du upplever prestandaproblem, Out-of-memory-problem (Slut på minne), C ++-fel eller undantag ska du starta om datorn innan du utför någon annan åtgärd.
- 6. Om du avslutar xPONENT®-programmet med Task Manager (Aktivitetshanteraren) för att en process inte svarar måste du starta om datorn innan du startar xPONENT igen. Vänta tills åtgärder med stora batcher har slutförts innan du avslutar xPONENT.
- 7. Alla Windows-inloggningsanvändare i systemet måste ha läs- och skrivrättigheter för samtliga mapplatser som konfigureras i Admin-menyn.
- 8. Fel som uppstår när du importerar eller exporterar filer kan ignoreras.
- 9. Om du importerar, exporterar, sparar, genererar rapporter eller utför analyser på stora batcher ska du vänta tills åtgärden har slutförts innan du går vidare.
- 10. Se till att alla batcher använder samma värmarinställningar när du kör en multibatch.
- 11. Undvik att utföra andra åtgärder, som att arkivera, exportera, importera, öppna sparade batcher eller skapa protokoll eller batcher, samtidigt som du utför en åtgärd, som att köra en batch.
- 12. Rapporter ska sparas och visas i PDF-format, annars kanske inte formateringen blir rätt.
- 13. Microsoft Internet Explorer ska användas för Remote Web Monitoring (Fjärrövervakning via webben).
- 14. Undvik att schemalägga automatiska arkivåtgärder eller arkivera manuellt när xPONENT ska användas, till exempel när du kör batcher.
- 15. När du skapar multibatcher får den första batchen som läggs till samma startposition som ursprungsbatchen. För efterföljande batcher flyttas den första insamlingen till den brunn som är vald i plattlayoutgrafiken på multibatchsidan.
- 16. Använd knapparna Next (Nästa) och Back (Tillbaka) istället för att direkt välja underflikar när du utför stegvisa åtgärder.
- 17. Om du ändrar datorns regionsinställning kan du även behöva justera registret. Starta alltid om datorn efter att du har ändrat regionsinställningen och justerat registret.
- 18. Om det inte går att flytta eller kopiera en exporterad fil kan du behöva starta om xPONENT.
- 19. Ogiltiga testresultat kan indikeras som NaN (Not a Number, Inte ett nummer), NA (Ej tillämpligt) eller vara tomma. Det indikerar att inget giltigt testresultat kunde beräknas.
- 20. Om du importerar protokoll från tidigare versioner av xPONENT ska du kontrollera att protokollet är korrekt efter import.
- 21. Använd en lokal katalog, som My Documents (Mina dokument), när du importerar eller exporterar filer istället för att öppna fjärrplatser direkt från programmet.

#### **Återstående problem – MAGPIX®**

Följande problem noterades innan lanseringen av Luminex® xPONENT® 4.3u1. Läs igenom de här problemen noggrant innan du kör Luminex xPONENT-programmet.

- 1. Ett fel kan uppstå om du kör konfigurationen från filen setup.html och inte använder Internet Explorer. I3581 Lösning: Använd Internet Explorer för att öppna setup.html.
- 2. Funktionen Cut (Klipp ut) i snabbmenyn på sidan Std/Ctrl Details (Standard-/kontrollinformation) kanske inte fungerar som förväntat. I3163

Lösning: Använd funktionen Copy (Kopiera) och ta bort befintliga data.

- 3. När du visar en sparad platta för multibatcher kanske punktdiagrammet inte alltid uppdateras när du växlar mellan plattvyer. I3309
	- Lösning: När du har bytt plattor väljer du en brunn för att uppdatera punktdiagrammet.
- 4. Det kan uppstå ett fel under repetitionen om instrumentet är frånkopplat. I3385 Lösning: Se till att instrumentet är anslutet under hela repetitionen eller koppla från instrumentet innan du startar en repetition och låt det vara frånkopplat. Alternativt kan du använda omberäkningsalternativet.
- 5. När du ställer in plattbrickans temperatur i automatiseringsgränssnittet uppdateras inte det grafiska xPONENT-gränssnittet enligt inställningen förrän du lämnar sidan. I3568 Lösning: Lämna XY-värmarsidan och gå sedan tillbaka för att visa uppdateringen.
- 6. Systemet kan fortsätta köra brunnar efter att en avbrytning har begärts till följd av en batchalternativströskel för detektering av lågt pärlantal. I3960 Lösning: Ange en brunn mindre i tröskelinställningen om det här skulle inträffa.
- 7. Testresultaten kan visas två gånger för bakgrundsprover i en Patient Report (Patientrapport). I3606 Lösning: Du kan ignorera de dubbla testresultaten för bakgrundsprover.
- 8. Det kanske inte alltid fungerar att importera filer från externa källor. I3625 Lösning: Kopiera filerna till den lokala datorn och gör om importen.
- 9. När du spelar upp en batch kanske dialogrutan Batch Complete (Batch slutförd) visas innan repetitionen faktiskt är klar. I3633

Lösning: Vänta tills alla data i datamatrisen har fyllts i för att säkerställa att batchen är klar.

10. När du spelar upp en batch med flera plattor kan du behöva klicka på knappen Resume (Fortsätt) efter varje platta. I3672

Lösning: Klicka på knappen Resume (Fortsätt) efter varje platta.

- 11. Om ett ogiltigt värde anges på plattlayoutsidan och du högerklickar i kommandomenyns Replicate count (Replikatsumma) kan en ogiltig kopieringsdialogruta visas. I3911
	- Lösning: Korrigera det ogiltiga fältet innan du fortsätter med andra åtgärder.
- 12. Det gick inte att avmarkera en normaliseringspärla vid uppspelning av en allelbatch. I3916 Lösning: Koppla bort en allelgrupp, avmarkera normaliseringspärlan och gruppera sedan om allelgruppen.
- 13. Ett undantag kan inträffa om ett stegförlustfel eller en kollision inträffar. I3927 Lösning: Starta om datorn och instrumentet när ett stegförlustfel eller en kollision inträffar.
- 14. Om det blir ett fel i en underhållsrutin kan en efterföljande brunn ändå anges som lyckad i kommandolistan. I3950

Lösning: Endast skärmvisningen påverkas. Använd systemloggen eller kommandorapporten för att ta reda på kommandots korrekta status.

15. Batchne väljs inte om du klickar på en brunnplats för en platta med flera batcher med horisontell körriktning. I3953

Lösning: Välj batchen i multibatchlistan.

- 16. Om ett fel uppstår under den sista brunnen i en batch kan systemet fastna i ett behandlingstillstånd. I3996 Lösning: Starta om datorn och fortsätt sedan.
- 17. Om sonden blockeras under kommandot att föras ner måste du starta om datorn. I3392 Lösning: Starta om datorn och instrumentet om sonden har blockerats.
- 18. Användare utan tillståndet Create, delete, activate Cal and Ver Lots and Kits (Skapa, ta bort, aktivera kalibrerings- och verifieringspartier och -satser) kan aktivera enskilda kalibrerings- och verifieringspartier. I4110

Lösning: Ta bort de enskilda kalibrerings- och verifieringspartierna som inte ska aktiveras.

- 19. Kalibrerings- och verifieringspunktdiagram visas på den aktuella körskärmen, men i matrisen för plattans förlopp och data visas kanske fortfarande information från den föregående batchen. I5533 Lösning: Visa kalibrerings- eller verifieringsrapporten för att visa kalibrerings- och verifieringsdata.
- 20. När du ändrar licens- eller gruppbehörigheter kanske inställningarna inte tillämpas förrän datorn startas om. I7511

Lösning: Starta alltid om datorn efter att du har ändrat licens- eller gruppbehörigheter.

21. Enheten kanske inte återansluts efter att USB-kabeln har kopplats från. I7818

Lösning: Starta alltid om enheten efter att du har anslutit USB-kabeln igen.

- 22. Kalibrerings- och verifieringspartinummer kanske inte visas i kalibrerings- och verifieringsrapporter. I7212 Lösning: Använd alltid prestandaverifieringsrapporten för att spåra satsnummer.
- 23. Filer som håller på att arkiveras kan fortfarande visas på xPONENT-skärmen. I7383 Lösning: Utför inte åtgärder på filer som arkiveras. Vänta tills arkiveringsprocessen har slutförts.
- 24. Eventuella fluidikkommandon som ingår i en underhållsrutin som importeras kommer att tas bort. I7995 Lösning: Använd rutinerna på sidan Auto Maint (Automatiskt underhåll) för att utföra verifierings- och fluidikprov.
- 25. Det går inte att göra en systemåterställning. I8530 Lösning: Starta om datorn och försök igen för att slutföra åtgärden.
- 26. Om du kör kommandot att flöda efter brunn på den sista brunnen i en batch kan det förhindra att batchen slutförs. I8535

Lösning: Lägg inte till kommandot att flöda efter brunn för den sista brunnen i en batch. Flödeskommandot kan inkluderas i rutinen efter batch om det behövs.

- 27. Om ett protokoll från en tidigare version av xPONENT innehåller ett flödeskommando som ett efterkommando för den sista brunnen på en platta, kanske inte efterkommandona importeras. I8536 Lösning: Undersök protokollet efter import och redigera vid behov.
- 28. Om xPONENT mappas till en LIS-plats som den nuvarande datoranvändaren inte har åtkomst till kanske xPONENT inte svarar. TFS-ID 23109 Lösning: Om datorn är ansluten till ett LIS ska du kontrollera att den konfigurerade LIS-platsen är tillgänglig för alla datoranvändare.
- 29. Om användaren har valt brunnar för att utföra sondens höjdjustering och sedan lämnar och kommer tillbaka till sidan Probe & Heater (Sond och värmare) är brunnarna fortfarande valda för justering. Indikatorerna för de valda brunnarna visas dock inte för remsbrunnen och/eller behållarbrunnen. TFS-ID 23309 Lösning: Fortsätt med sondens höjdjustering eftersom brunnarna fortfarande är valda.
- 30. Manuella avbrott av en körande batch kan generera flera varningsmeddelanden för avbrutna kommandon i systemloggen. TFS-ID 23360

Lösning: Tänka på att alla meddelanden om avbrutna kommandon är relaterade till den avbrutna batchkörningen.

- 31. Om en aktiv batch avbryts manuellt kan ett meddelande om enhetsfel visas i systemloggen. TFS-ID 23362 Lösning: Tänka på att enhetsfelsmeddelandet gäller det manuella avbrottet och inte är ett tecken på ett maskinvaruproblem.
- 32. Om du försöker importera en batch från en ogiltig filplats visas ett popup-meddelande om importfel för batch och systemlogg. Men uppgifterna i meddelandet hänvisar till ett internt undantag. TFS-ID 23557 Lösning: Tänk på att det interna undantaget gäller det angivna batchimportfelet. Ange en giltig plats och försök att importera batchen igen.
- 33. Import av allelprotokoll från tidigare versioner av xPONENT visas inte automatiskt i kolumnen Group (Grupp) på sidan Protocol settings (Protokollinställningar). TFS-ID 23558 Lösning: Tänk på att kolumnen Group (Grupp) inte fanns i tidigare versioner av xPONENT och nu är obligatorisk. Ange värden för Group (Grupp) efter att ha importerat det äldre protokollet.
- 34. Om du använder en annan språkinställning än engelska kanske decimaldata som presenteras för sparad batchstatistik och i batchrapporter visas med punkt istället för kommatecken som decimalavgränsare. Alla data som exporteras till CSV-filer är korrekt formaterade. TFS-ID 23655 Lösning: Tänk på att vissa decimaldata kanske inte använder kommatecken som decimalavgränsare om du använder andra språkinställningar än engelska.
- 35. Vid uppgradering av en dator som innehåller xPONENT-versionen 4.2.1324 med alla tillgängliga uppdateringar av den nuvarande xPONENT-versionen 4.2 visas ett icke allvarligt felmeddelande om att det inte går att avregistrera LxService.exe. TFS-ID 23815

Lösning: Klicka på OK för att stänga meddelandet. Installationen kommer att slutföras.

36. Även om en annan språkinställning än engelska används visar sidan Archive Utility (Arkivverktyget) alltid datum i engelskt format. TFS-ID 35912

Lösning: Tänk på att datumet i Archive Utility (Arkivverktyget) alltid visas enligt engelsk inställning.

37. Sidan Current Batch (Aktuell batch) kan visa att två brunnar är aktiva om användaren byter från nuvarande batchsida till någon annan sida innan sista brunnen är på väg att slutföras under insamlingen. TFS-ID 31570 Lösning: Tänk på att timglasikonen kan visas för flera brunnar tills den aktuella batchen är klar.

#### **Återstående problem – Luminex® 200™**

Följande problem noterades innan lanseringen av Luminex® xPONENT® 4.3u1. Läs igenom de här problemen noggrant innan du kör Luminex xPONENT-programmet.

- 1. Ett fel kan uppstå om du kör konfigurationen från filen setup.html och inte använder Internet Explorer. I3581 Lösning: Använd Internet Explorer för att öppna setup.html.
- 2. Funktionen Cut (Klipp ut) i snabbmenyn på sidan Std/Ctrl Details (Standard-/kontrollinformation) kanske inte fungerar som förväntat. I3163
	- Lösning: Använd funktionen Copy (Kopiera) och ta bort befintliga data.
- 3. xPONENT förblir i ett avbrytningsläge om det inte går att stabilisera den gröna lasern. I3286 Lösning: Starta om instrumentet och datorn.
- 4. När du visar en sparad platta för multibatcher kanske punktdiagrammet inte alltid uppdateras när du växlar mellan plattvyer. I3309

Lösning: När du har bytt plattor väljer du en brunn för att uppdatera punktdiagrammet.

- 5. Det kan uppstå ett fel under repetitionen om instrumentet är frånkopplat. I3385 Lösning: Se till att instrumentet är anslutet under hela repetitionen eller koppla från instrumentet innan du startar en repetition och låt det vara frånkopplat. Alternativt kan du använda omberäkningsalternativet.
- 6. När du ställer in plattbrickans temperatur på automatiseringsgränssnittet uppdateras inte det grafiska xPONENT-gränssnittet enligt inställningen förrän du lämnar sidan. I3568 Lösning: Lämna XY-värmarsidan och gå sedan tillbaka för att visa uppdateringen.
- 7. Systemet kan fortsätta köra brunnar efter att en avbrytning har begärts till följd av en batchalternativströskel för detektering av lågt pärlantal. I3960
	- Lösning: Ange en brunn mindre i tröskelinställningen om det här skulle inträffa.
- 8. Testresultaten kan visas två gånger för bakgrundsprover i en Patient Report (Patientrapport). I3606 Lösning: Du kan ignorera de dubbla testresultaten för bakgrundsprover.
- 9. Det kanske inte alltid fungerar att importera filer från externa källor. I3625 Lösning: Kopiera filerna till den lokala datorn och gör om importen.
- 10. När du spelar upp en batch kanske dialogrutan Batch Complete (Batch slutförd) visas innan repetitionen faktiskt är klar. I3633
	- Lösning: Vänta tills alla data i datamatrisen har fyllts i för att säkerställa att batchen är klar.
- 11. Om instrumentet inte värms upp kan den andra plattan i en flerplattsbatch avbrytas. I3647 Lösning: Värm upp instrumentet innan körning.
- 12. När du spelar upp en batch med flera plattor kan du behöva klicka på knappen Resume (Fortsätt) efter varje platta. I3672

Lösning: Klicka på knappen Resume (Fortsätt) efter varje platta.

- 13. Om ett ogiltigt värde anges på plattlayoutsidan och du högerklickar i kommandomenyns Replicate count (Replikatsumma) kan en ogiltig kopieringsdialogruta visas. I3911 Lösning: Korrigera det ogiltiga fältet innan du fortsätter med andra åtgärder.
- 14. Det gick inte att avmarkera en normaliseringspärla vid uppspelning av en allelbatch. I3916 Lösning: Koppla bort en allelgrupp, avmarkera normaliseringspärlan och gruppera sedan om allelgruppen.
- 15. Ett undantag kan inträffa om ett stegförlustfel eller en kollision inträffar. I3927 Lösning: Starta om datorn och instrumentet när ett stegförlustfel eller en kollision inträffar.
- 16. Åtgärden kan ta flera minuter om du byter till 3D-vy för en stor plexbatch. I3936 Lösning: Vänta tills 3D-sidan har lästs in.
- 17. Om det blir ett fel i en underhållsrutin kan en efterföljande brunn ändå anges som lyckad i kommandolistan. I3950

Lösning: Endast skärmvisningen påverkas. Använd systemloggen eller kommandorapporten för att ta reda på kommandots korrekta status.

18. Batchne väljs inte om du klickar på en brunnplats för en platta med flera batcher med horisontell körriktning. I3953

Lösning: Välj batchen i multibatchlistan.

19. Om ett prov raderas från plattlayouten kan tillhörande underhållskommandon fortsätta att visas för grafiken utanför plattan. I3743

Lösning: Kommandot har tagits bort. Grafiken uppdateras om du väljer en annan brunn.

- 20. Om ett fel uppstår under den sista brunnen i en batch kan systemet fastna i ett behandlingstillstånd. I3996 Lösning: Starta om datorn och fortsätt sedan.
- 21. Om sonden blockeras under kommandot att föras ner måste du starta om datorn. I3392 Lösning: Starta om datorn och instrumentet om sonden har blockerats.
- 22. Användare utan tillståndet Create, delete, activate Cal and Ver Lots and Kits (Skapa, ta bort, aktivera kalibrerings- och verifieringspartier och -satser) kan aktivera enskilda kalibrerings- och verifieringspartier. I4110

Lösning: Ta bort de enskilda kalibrerings- och verifieringspartierna som inte ska aktiveras.

- 23. Kalibrerings- och verifieringspunktdiagram visas på den aktuella körskärmen, men i matrisen för plattans förlopp och data visas kanske fortfarande information från den föregående batchen. I5533 Lösning: Visa kalibrerings- eller verifieringsrapporten för att visa kalibrerings- och verifieringsdata.
- 24. Ett fel kan uppstå om en användare loggar ut från Windows innan programmet har stängts. Endast LX100/ 200. I6223

Lösning: Stäng alltid programmet helt innan du loggar ut från Windows.

25. När du ändrar licens- eller gruppbehörigheter kanske inställningarna inte tillämpas förrän datorn startas om. I7511

Lösning: Starta alltid om datorn efter att du har ändrat licens- eller gruppbehörigheter.

- 26. Kalibrerings- och verifieringspartinummer kanske inte visas i kalibrerings- och verifieringsrapporter. I7212 Lösning: Använd alltid prestandaverifieringsrapporten för att spåra satsnummer.
- 27. Filer som håller på att arkiveras kan fortfarande visas på xPONENT-skärmen. I7383 Lösning: Utför inte åtgärder på filer som arkiveras. Vänta tills arkiveringsprocessen har slutförts.
- 28. Eventuella fluidikkommandon som ingår i en underhållsrutin som importeras kommer att tas bort. I7995 Lösning: Använd rutinerna på sidan Auto Maint (Automatiskt underhåll) för att utföra verifierings- och fluidikprov.
- 29. Kalibrerings- och verifieringssatsinformation kan raderas om xPONENT uppgraderas från en tidigare version. Endast FM3D. I8181

Lösning: Importera kalibrerings- och verifieringssatsfilerna igen.

- 30. Det går inte att göra en systemåterställning. I8530 Lösning: Starta om datorn och försök igen för att slutföra åtgärden.
- 31. Om du kör kommandot att flöda efter brunn på den sista brunnen i en batch kan det förhindra att batchen slutförs. I8535

Lösning: Lägg inte till kommandot att flöda efter brunn för den sista brunnen i en batch. Flödeskommandot kan inkluderas i rutinen efter batch om det behövs.

32. Om ett protokoll från en tidigare version av xPONENT innehåller ett flödeskommando som ett efterkommando för den sista brunnen på en platta, kanske inte efterkommandona importeras. I8536 Lösning: Undersök protokollet efter import och redigera vid behov.

33. Om en användare blir utelåst efter att ha angett för många felaktiga lösenord är det efterföljande meddelandet i systemloggen felaktigt. Felkoden är "0" och loggtypen är "Batch" i systemloggen som nås via Maintenance: System Status (Underhåll: Systemstatus). Felkoden ska inte vara noll och loggtypen ska vara "Security" (Säkerhet). TFS-ID 10046.

Lösning: Tänka på att felkoden och loggtypen i systemloggen är felaktig när det gäller utelåsning av användare på grund av felaktigt lösenord.

34. När du redigerar ett kvalitativt protokoll går det att kringgå skyddet mot redigering som är inbyggt i formler. Det kan ske om namnet på en användardefinierad formel ändras till namnet på en Luminex-definierad formel. Rätt felmeddelande visas om du försöker spara formeln. Om användaren därefter redigerar formeln är Save (Spara) aktiverat och ursprungsformeln skrivs över. TFS-ID 12143.

Lösning: Avbryt uppdateringar eller spara med ett unikt namn om ett fel uppstår när du försöker spara en användardefinierad formel med samma namn som en Luminex-definierad formel.

35. När du skapar ett nytt kvalitativt protokoll och en formel redigeras för en analys på sidan Analysis Settings (Analysinställningar) accepteras inte alltid giltiga värden efter korrigering av ett fel. Till exempel: 1) Klicka på New Formula (Ny formel) för att göra en kopia av Lum Qual.

2) För Low Positive (Lågt positivt) ändrar du High Value (Högt värde) till 51. Som väntat får du nu en felikon (i High Value (Högt värde) för High Positive (Högt positivt)), Save (Spara) är inaktiverat och Preview (Förhandsgranskning) indikerar felet.

3) För Low Positive (Lågt positiv) ändrar du High Value (Högt värde) tillbaka till ett giltigt värde (t.ex. 1.1, 40). Även om värdena nu är giltiga anger dialogrutan fortfarande ett felläge. Felikonen visas, Save (Spara) är inaktiverat och Preview (Förhandsgranskning) indikerar ett fel. TFS-ID 12147. Lösning: Avbryt och kopiera om/redigera om formeln.

36. Om ett ogiltigt minimi- eller maxvärde för DD gating (Gränser för dubblettdiskriminator) anges under protokollskapandet visas två feldialogrutor när du klickar på knappen Next (Nästa). Den första dialogrutan indikerar korrekt att gränsvärdet är ogiltigt medan den andra dialogrutan är tom (endast LX100/200). TFS-ID 12437.

Lösning: Stäng och bortse från den andra tomma dialogrutan.

- 37. Ett fel uppstår vid försök att exportera protokoll som innehåller två prover med samma ID. TFS-ID 12765. Lösning: Redigera protokollet och tilldela proverna unika ID-värden.
- 38. I systemloggsmeddelandet för patientimportfel när poster överlappar bekräftas utförd import istället för ett felmeddelande. TFS-ID 13909.

Lösning: Tänka på att systemloggen kanske inte visar det importfel som visas i dialogrutan för patientinformation. Rätta filen med patientinformationen och importera igen.

- 39. xPONENT startar inte längre korrekt och visar ett undantag om fjärrwebbfunktionen läggs till i xPONENTdatorn med ändringsalternativet från setup.exe. TFS-ID 14663 Lösning: Kör antingen xPONENT setup.exe och använd alternativet Repair (Reparera) eller lägg till fjärrwebbfunktionen under en första anpassad installation.
- 40. Deadlock uppstår ibland om användaren försöker importera tillbaka en arkiverad batch till xPONENT. TFS-ID 18924

Lösning: Vänta några minuter efter att batcharkiveringen verkar vara slutförd innan du importerar tillbaka någon av de nyarkiverade batcherna. Gör om batchimporten om deadlock uppstår.

#### 41. Ibland visas ett felmeddelande om att batchen redan finns om användaren försöker importera tillbaka en arkiverad batch till xPONENT. TFS-ID 19744

Lösning: Vänta några minuter efter att batcharkiveringen verkar vara slutförd innan du importerar tillbaka någon av de nyarkiverade batcherna. Stäng felmeddelandet om det visas och upprepa batchimporten.

42. Om bärarvätskan tar slut under körningen av en multibatch kan det leda till att xPONENT inte svarar. TFS-ID 19307

Lösning: Fyll på bärarvätska och avsluta xPONENT-processen. Starta om xPONENT och skapa en ny multibatch som inkluderar de återstående batcherna från den avslutade körningen.

43. Om du försöker starta en körning samtidigt som du redigerar en tidigare sparad multibatch kommer det att orsaka ett undantag och att multibatchen avbryts (endast LX100/200). TFS-ID 16394

Lösning: Starta multibatchkörningen när den skapas eller genom att välja den från listan Pending Batches (Väntande batcher) på sidan Batches (Batcher) och klicka på knappen Run (Kör).

44. En multibatchkörning kan ibland pausas efter att någon av de enskilda batcherna är klar och kan sedan inte återupptas. Det orsakar ingen dataförlust men den aktuella multibatchen måste avbrytas (endast LX100/ 200). TFS-ID 18344

Lösning: Klicka på knappen Stop (Stopp) för att avbryta batchen och skapa sedan en ny multibatch för att köra eventuella återstående batcher från den avbrutna körningen.

45. Systemloggen kan logga meddelandet Laser Warmup Schedule Disabled (Schemalagd uppvärmning av laser inaktiverad) i andra situationer än då inställningen inaktiveras. TFS-ID 15286

Lösning: Ingen. Tänka på att meddelandet Laser Warmup Schedule Disabled (Schemalagd uppvärmning av laser inaktiverad) kan visas

1) vid start

2) när datum/tid ändras, eller

3) när du sparar inställningar för något värde på sidan Admin/Schedule Maintenance (Admin/Schemalägg underhåll).

46. Ursprungliga .CSV-datafiler sparas inte vid ny insamling av brunnar. TFS-ID 16189

Lösning: Innan ny insamling av brunnar utförs för en angiven batch måste användaren först gå till mappen C:\ProgramData\Luminex\xPONENT42\Batch i Utforskaren och därefter kopiera mappen som innehåller de ursprungliga .CSV-datafilerna till en mapp med ett unikt namn, till exempel det ursprungliga mappnamnet med tillägget "- kopia".

- 47. Ny insamling under multibatchkörning gör att xPONENT kraschar. TFS-ID 18179 Lösning: Utför inte en ny insamling av en batch samtidigt som en multibatch körs.
- 48. Ibland uppstår ett fel vid kopiering av RunCSV-filen från mappen Batch till mappen Output (Utdata). TFS-ID 18326

Lösning: När felet uppstår måste användaren kopiera RunCSV-filen från mappen Batch till mappen Output (Utdata) manuellt.

- 49. Med jämna mellanrum pausas en batch som ingår i en multibatch efter att batchen är klar. Lösning: Om användaren trycker på Stop (Stopp) avbryts batchen, men visas som Complete (Slutförd) på sidan Saved Batches (Sparade batcher). Ingen dataförlust inträffar eftersom alla csv- och lxb-filer har exporterats. TFS-ID 18344, 18677
- 50. Programmet krashar när du högerklickar på en dialogruta som visas efter att du har klickat på knapparna i Archive Utility (Arkivverktyget). TFS-ID 18523 Lösning: Högerklicka inte på någon dialogruta som visas efter att du har klickat på knapparna i Archive Utility (Arkivverktyget). Starta om Archive Utility (Arkivverktyget) igen om programmet kraschar när du
- högerklickar. 51. Undantaget Index was out of range (Index låg utanför intervallet) kan visas när du tar bort väntande batcher och den översta batchen är en multibatch. TFS-ID 19949

Lösning: Kontrollera att en batch är vald innan du klickar på knappen Delete (Ta bort).

- 52. Undantaget Null reference (Ingen referens) uppstår när du redigerar en multibatch med horisontell plattriktning och flyttar batcher. TFS-ID 19951 Lösning: Tänka på att undantaget Null Reference (Ingen referens) kan uppstå när du flyttar batcher i en multibatch med horisontell plattriktning. Klicka på OK i feldialogrutan för att fortsätta.
- 53. Felmeddelande om att värmaren är utanför intervallet trots att så inte är fallet (återkommande). TFS-ID 22547 Lösning: Ingen. Användaren måste vara medveten om att det här meddelandet kan visas i systemloggen. Felet varken fördröjer eller avbryter körningen.
- 54. Information i kolumnen Analytes (Analyser) uppdateras inte automatiskt vid import av xPONENT 3.1 versioner av allelprotokoll till xPONENT 4.2. TFS-ID 23558, 26227 Lösning: När du har importerat valt allelprotokoll väljer du protokoll från listan och klickar på Edit (Redigera). Ange en ny version och navigera sedan till sidan Analytes (Analyser). Ange ett unikt gruppnamn för varje grupp i en analysgrupp. Gruppnamnet för varje grupp måste redigeras för varje analys – om grupp 1 analyserna till exempel heter "AAA" måste "AAA" anges för varje analys i grupp 1. Klicka på Next (Nästa) och sedan på Save (Spara) för att spara det nya protokollet.
- 55. Inställningen för radioknappen Single Step (Ett steg) på plattlayoutsidan sparas inte. TFS-ID 31194 Lösning: Användaren måste vara medveten om att inställningen för radioknappen Single Step (Ett steg) inte kan sparas. Ettstegsläge måste aktiveras/inaktiveras under batchkörning.
- 56. Om xPONENT-datorn går in i viloläge eller energisparläge kan det uppstå fel vid hämtning av enhetsegenskaper när xPONENT startas igen. TFS-ID 31905. Lösning: Inaktivera viloläge och energisparläge på xPONENT-datorn.
- 57. En batch som är konfigurerad att stanna när gränsen för lågt pärlantal är nådd stannar inte förrän nästa brunn är klar, även om gränsen är uppnådd. TFS-ID 32291 Lösning: Ingen. Tänk på att ytterligare en brunn kommer att bearbetas efter att gränsen för lågt pärlantal är nådd.
- 58. Instrumentet går in i felläge om sonden blockeras när den första brunnen i en batch samlas in. Om sonden blockeras på den andra eller efterföljande brunnen i en batch kopplas instrumentet från och återansluts och ett meddelande om laseruppvärmning visas. TFS-ID 32615 Lösning: Ta bort eventuella hinder som kan blockera sonden. Om instrumentet går in i ett felläge ska du starta

om datorn, starta xPONENT och starta om instrumentet.

- 59. Det kan ta flera minuter innan Delta Cal Temperature (Deltakalibreringstemperatur) visas i statusfältet i xPONENT efter att ett LX200 Refresh-instrument har startats om. TFS-ID 32693 Lösning: Värdet för Delta Cal Temperature (Deltakalibreringstemperatur) visas på sidan System Info (Systeminformation).
- 60. Det kan ta upp till två minuter innan xPONENT ansluts till ett LX200 Refresh-instrument efter att det har startats. TFS-ID 33811

Lösning: Vänta upp till två minuter på att xPONENT ansluter till LX200 Refresh-instrumentet efter att det har startats.

61. När fluidiken eller ett kalibreringskommando misslyckas visas ofta meddelandet Laser Warmup Complete (Laseruppvärmning klart). TFS-ID 34390

Lösning: Ingen. Användaren måste vara medveten om att dialogrutan Laser Warmup Complete (Laseruppvärmning klart) ibland kan visas när fluidiken eller ett kalibreringskommando misslyckas.

- 62. Det går inte att stoppa ett självtest som har initierats från sidan Commands & Routines (Kommandon och rutiner), även om stoppknappen är aktiverad. TFS-ID 34586 Lösning: Vänta tills självtestet har slutförts.
- 63. När en annan språkinställning än engelska används visar sidan Archive Utility (Arkivverktyg) datuminformation ändå i engelskt format ifall användaren är inloggad på datorn som standardanvändare (begränsad). TFS-ID 35912

Lösning: Tänk på att datumet i Archive Utility (Arkivverktyget) kommer att visas enligt engelsk inställning.

- 64. Om ett kommando körs och avslutas manuellt på sidan Cmds & Routines (Kommandon och rutiner) kan motsvarande systemloggmeddelande indikera att kommandot slutfördes snarare än avbröts. TFS-ID 32427 Lösning: Ingen. Tänk på att manuellt avslutade kommandon kanske inte loggas som avbrutna.
- 65. Om alternativet Single steg (Ett steg) avmarkeras medan en batch körs kommer batchen att pausas efter att den aktuella brunnen har slutförts. TFS-ID 33078

Lösning: När batchen är pausad klickar du på knappen Resume (Fortsätt) för att slutföra batchen.

### **Återstående problem – FLEXMAP 3D®**

Följande problem noterades innan lanseringen av Luminex® xPONENT® 4.3u1. Läs igenom de här problemen noggrant innan du kör Luminex xPONENT-programmet.

1. Ett fel kan uppstå om du kör konfigurationen från filen setup.html och inte använder Internet Explorer. I3581 Lösning: Använd Internet Explorer för att öppna setup.html.

- 2. Funktionen Cut (Klipp ut) i snabbmenyn på sidan Std/Ctrl Details (Standard-/kontrollinformation) kanske inte fungerar som förväntat. I3163
	- Lösning: Använd funktionen Copy (Kopiera) och ta bort befintliga data.
- 3. xPONENT förblir i ett avbrytningsläge om det inte går att stabilisera den gröna lasern. I3286 Lösning: Starta om instrumentet och datorn.
- 4. När du visar en sparad platta för multibatcher kanske punktdiagrammet inte alltid uppdateras när du växlar mellan plattvyer. I3309
- Lösning: När du har bytt plattor väljer du en brunn för att uppdatera punktdiagrammet. 5. Det kan uppstå ett fel under repetitionen om instrumentet är frånkopplat. I3385
- Lösning: Se till att instrumentet är anslutet under hela repetitionen eller koppla från instrumentet innan du startar en repetition och låt det vara frånkopplat. Alternativt kan du använda omberäkningsalternativet.
- 6. När du ställer in plattbrickans temperatur på automatiseringsgränssnittet uppdateras inte det grafiska xPONENT-gränssnittet enligt inställningen förrän du lämnar sidan. I3568 Lösning: Lämna XY-värmarsidan och gå sedan tillbaka för att visa uppdateringen.
- 7. Systemet kan fortsätta köra brunnar efter att en avbrytning har begärts till följd av en batchalternativströskel för detektering av lågt pärlantal. I3960
	- Lösning: Ange en brunn mindre i tröskelinställningen om det här skulle inträffa.
- 8. Testresultaten kan visas två gånger för bakgrundsprover i en Patient Report (Patientrapport). I3606 Lösning: Du kan ignorera de dubbla testresultaten för bakgrundsprover .
- 9. Det kanske inte alltid fungerar att importera filer från externa källor. I3625 Lösning: Kopiera filerna till den lokala datorn och gör om importen.
- 10. När du spelar upp en batch kanske dialogrutan Batch Complete (Batch slutförd) visas innan repetitionen faktiskt är klar. I3633
	- Lösning: Vänta tills alla data i datamatrisen har fyllts i för att säkerställa att batchen är klar.
- 11. Om instrumentet inte värms upp kan den andra plattan i en flerplattsbatch avbrytas. I3647 Lösning: Värm upp instrumentet innan körning.
- 12. När du spelar upp en batch med flera plattor kan du behöva klicka på knappen Resume (Fortsätt) efter varje platta. I3672

Lösning: Klicka på knappen Resume (Fortsätt) efter varje platta.

- 13. Om ett ogiltigt värde anges på plattlayoutsidan och du högerklickar i kommandomenyns Replicate count (Replikatsumma) kan en ogiltig kopieringsdialogruta visas. I3911 Lösning: Korrigera det ogiltiga fältet innan du fortsätter med andra åtgärder.
- 14. Det gick inte att avmarkera en normaliseringspärla vid uppspelning av en allelbatch. I3916 Lösning: Koppla bort en allelgrupp, avmarkera normaliseringspärlan och gruppera sedan om allelgruppen.
- 15. Ett undantag kan inträffa om ett stegförlustfel eller en kollision inträffar. I3927 Lösning: Starta om datorn och instrumentet när ett stegförlustfel eller en kollision inträffar.
- 16. Åtgärden kan ta flera minuter om du byter till 3D-vy för en stor plexbatch. I3936 Lösning: Vänta tills 3D-sidan har lästs in.
- 17. Om det blir ett fel i en underhållsrutin kan en efterföljande brunn ändå anges som lyckad i kommandolistan. I3950

Lösning: Endast skärmvisningen påverkas. Använd systemloggen eller kommandorapporten för att ta reda på kommandots korrekta status.

18. Batchne väljs inte om du klickar på en brunnplats för en platta med flera batcher med horisontell körriktning. I3953

Lösning: Välj batchen i multibatchlistan.

19. Om ett prov raderas från plattlayouten kan tillhörande underhållskommandon fortsätta att visas för grafiken utanför plattan. I3743

Lösning: Kommandot har tagits bort. Grafiken uppdateras om du väljer en annan brunn.

20. Om ett fel uppstår under den sista brunnen i en batch kan systemet fastna i ett behandlingstillstånd. I3996 Lösning: Starta om datorn och fortsätt sedan.

- 21. Om sonden blockeras under kommandot att föras ner måste du starta om datorn. I3392 Lösning: Starta om datorn och instrumentet om sonden har blockerats.
- 22. Användare utan tillståndet Create, delete, activate Cal and Ver Lots and Kits (Skapa, ta bort, aktivera kalibrerings- och verifieringspartier och -satser) kan aktivera enskilda kalibrerings- och verifieringspartier. I4110

Lösning: Ta bort de enskilda kalibrerings- och verifieringspartierna som inte ska aktiveras.

- 23. Kalibrerings- och verifieringspunktdiagram visas på den aktuella körskärmen, men i matrisen för plattans förlopp och data visas kanske fortfarande information från den föregående batchen. I5533 Lösning: Visa kalibrerings- eller verifieringsrapporten för att visa kalibrerings- och verifieringsdata.
- 24. Ett fel kan uppstå om en användare loggar ut från Windows innan programmet har stängts. Endast LX100/ 200. I6223

Lösning: Stäng alltid programmet helt innan du loggar ut från Windows.

25. När du ändrar licens- eller gruppbehörigheter kanske inställningarna inte tillämpas förrän datorn startas om. I7511

Lösning: Starta alltid om datorn efter att du har ändrat licens- eller gruppbehörigheter.

- 26. Kalibrerings- och verifieringspartinummer kanske inte visas i kalibrerings- och verifieringsrapporter. I7212 Lösning: Använd alltid prestandaverifieringsrapporten för att spåra satsnummer.
- 27. Filer som håller på att arkiveras kan fortfarande visas på xPONENT-skärmen. I7383 Lösning: Utför inte åtgärder på filer som arkiveras. Vänta tills arkiveringsprocessen har slutförts.
- 28. Eventuella fluidikkommandon som ingår i en underhållsrutin som importeras kommer att tas bort. I7995 Lösning: Använd rutinerna på sidan Auto Maint (Automatiskt underhåll) för att utföra verifierings- och fluidikprov.
- 29. Kalibrerings- och verifieringssatsinformation kan raderas om xPONENT uppgraderas från en tidigare version. Endast FM3D. I8181

Lösning: Importera kalibrerings- och verifieringssatsfilerna igen.

- 30. Det går inte att göra en systemåterställning. I8530
	- Lösning: Starta om datorn och försök igen för att slutföra åtgärden.
- 31. Om du kör kommandot att flöda efter brunn på den sista brunnen i en batch kan det förhindra att batchen slutförs. I8535

Lösning: Lägg inte till kommandot att flöda efter brunn för den sista brunnen i en batch. Flödeskommandot kan inkluderas i rutinen efter batch om det behövs.

32. Om ett protokoll från en tidigare version av xPONENT innehåller ett flödeskommando som ett efterkommando för den sista brunnen på en platta, kanske inte efterkommandona importeras. I8536 Lösning: Undersök protokollet efter import och redigera vid behov.

**OBS!** Om du kör ett IVD-protokoll ska du kontakta tillverkaren av IVD-satsen för instruktioner om hur du fortsätter.

33. Om en användare blir utelåst efter att ha angett för många felaktiga lösenord är det efterföljande meddelandet i systemloggen felaktigt. Felkoden är "0" och loggtypen är "Batch" i systemloggen som nås via Maintenance: System Status (Underhåll: Systemstatus). Felkoden ska inte vara noll och loggtypen ska vara "Security" (Säkerhet). TFS-ID 10046.

Lösning: Tänka på att felkoden och loggtypen i systemloggen är felaktig när det gäller utelåsning av användare på grund av felaktigt lösenord.

34. När du redigerar ett användardefinierat kvalitativt protokoll går det att kringgå skyddet mot redigering som är inbyggt i formler. Det kan ske om namnet på en användardefinierad formel ändras till namnet på en Luminexdefinierad formel. Rätt felmeddelande visas om du försöker spara formeln. Om användaren därefter redigerar formeln är Save (Spara) aktiverat och ursprungsformeln skrivs över. TFS-ID 12143.

Lösning: Avbryt uppdateringar eller spara med ett unikt namn om ett fel uppstår när du försöker spara en användardefinierad formel med samma namn som en Luminex-definierad formel.

- **OBS!** Möjligheten att redigera formler i ett xPONENT-protokoll gäller endast analystillverkare och utvecklare när de skapar ett protokoll för användning med sina användardefinierade analyser. IVDsatsprotokoll kan under inga omständigheter redigeras av slutanvändaren.
- 35. När du skapar ett nytt kvalitativt protokoll och en formel redigeras för en analys på sidan Analysis Settings (Analysinställningar) accepteras inte alltid giltiga värden efter korrigering av ett fel. Till exempel: 1) Klicka på New Formula (Ny formel) för att göra en kopia av Lum Qual.

2) För Low Positive (Lågt positivt) ändrar du High Value (Högt värde) till 51. Som väntat får du nu en felikon (i High Value (Högt värde) för High Positive (Högt positivt)), Save (Spara) är inaktiverat och Preview (Förhandsgranskning) indikerar felet.

3) För Low Positive (Lågt positiv) ändrar du High Value (Högt värde) tillbaka till ett giltigt värde (t.ex. 1.1, 40). Även om värdena nu är giltiga anger dialogrutan fortfarande ett felläge. Felikonen visas, Save (Spara) är inaktiverat och Preview (Förhandsgranskning) indikerar ett fel. TFS-ID 12147. Lösning: Avbryt och kopiera om/redigera om formeln.

- 36. Om ett nytt protokoll med flera plattor skapas med en platta med 384 brunnar kan rad-/kolumnindikatorn vara felaktig vid växling mellan plattor. Endast FM3D. TFS-ID 12198. Lösning: Tänk på att rad-/kolumnindikatorn kanske inte matchar positionen som anges på sidan Plate Navigation (Plattnavigering). Efterföljande användning av Plate Navigation (Plattnavigering) kommer att rätta till problemet.
- 37. Om ett ogiltigt minimi- eller maxvärde för DD gating (Gränser för dubblettdiskriminator) anges under protokollskapandet visas två feldialogrutor när du klickar på knappen Next (Nästa). Den första dialogrutan indikerar korrekt att gränsvärdet är ogiltigt medan den andra dialogrutan är tom. TFS-ID 12437. Lösning: Stäng och bortse från den andra tomma dialogrutan.
- 38. Ett fel uppstår vid försök att exportera protokoll som innehåller två prover med samma ID. TFS-ID 12765. Lösning: Redigera protokollet och tilldela proverna unika ID-värden.
- 39. I systemloggsmeddelandet för patientimportfel när poster överlappar bekräftas utförd import istället för ett felmeddelande. TFS-ID 13909.

Lösning: Tänka på att systemloggen kanske inte visar det importfel som visas i dialogrutan för patientinformation. Rätta filen med patientinformationen och importera igen.

- 40. xPONENT startar inte längre korrekt och visar ett undantag om fjärrwebbfunktionen läggs till i xPONENTdatorn med ändringsalternativet från setup.exe. TFS-ID 14663 Lösning: Kör antingen xPONENT setup.exe och använd alternativet Repair (Reparera) eller lägg till fjärrwebbfunktionen under en första anpassad installation.
- 41. Deadlock uppstår ibland om användaren försöker importera tillbaka en arkiverad batch till xPONENT. TFS-ID 18924

Lösning: Vänta några minuter efter att batcharkiveringen verkar vara slutförd innan du importerar tillbaka någon av de nyarkiverade batcherna. Gör om batchimporten om deadlock uppstår.

42. Ibland visas ett felmeddelande om att batchen redan finns om användaren försöker importera tillbaka en arkiverad batch till xPONENT. TFS-ID 19744

Lösning: Vänta några minuter efter att batcharkiveringen verkar vara slutförd innan du importerar tillbaka någon av de nyarkiverade batcherna. Stäng felmeddelandet om det visas och upprepa batchimporten.

43. Om bärarvätskan tar slut under körningen av en multibatch kan det leda till att xPONENT inte svarar. TFS-ID 19307

Lösning: Fyll på bärarvätska och avsluta xPONENT-processen. Starta om xPONENT och skapa en ny multibatch som inkluderar de återstående batcherna från den avslutade körningen.

© 2019–2021 Luminex Corporation. Med ensamrätt. Ingen del av denna publikation får reproduceras, överföras, transkriberas eller översättas till något språk eller datorspråk i någon form eller på något sätt utan Luminex Corporations uttryckliga skriftliga samtycke i förväg.

Luminex Corporation (Luminex) förbehåller sig rätten att när som helst modifiera sina produkter och tjänster. Denna guide kan ändras utan föregående meddelande. Vid sammanställningen av denna information har alla rimliga åtgärder vidtagits för att se till att den är korrekt, men Luminex tar inget ansvar för fel och förbiseenden eller för skador som uppstår på grund av programmet eller användning av denna information.

Luminex and xPONENT är varumärken som tillhör Luminex Corporation och är registrerade i USA och andra länder.

Alla andra varumärken är varumärken som tillhör sina respektive företag.

Produkten eller användningen av den omfattas helt eller delvis av, eller är tillverkad av processer som omfattas av, ett eller flera patent: *<www.luminexcorp.com/patents>*.